# **COMO CARREGAR UM DOCUMENTO COM SEU TELEFONE**

O formulário do Fundo de Auxílio ao Aluguel será preenchido online com o AgilePoint. Este programa permite que você preencha o formulário em um computador, tablet ou telefone celular. Durante o preenchimento do formulário de inscrição, será solicitado que você envie os seguintes documentos:

Uma cópia assinada do contrato de locação ou habitação Materiais do locador (se aplicável) Documentação de benefícios de desemprego (se aplicável) Documentação fotográfica do chefe de família

**Se você estiver tendo problemas para preencher qualquer um dos formulários acima em seu telefone, faça o download do aplicativo gratuito Adobe Fill & Sign no [iPhone](https://apps.apple.com/us/app/adobe-fill-sign-form-filler/id950099951) ou [Android](https://play.google.com/store/apps/details?id=com.adobe.fas&hl=en_US).** Para usar este aplicativo, siga estes passos:

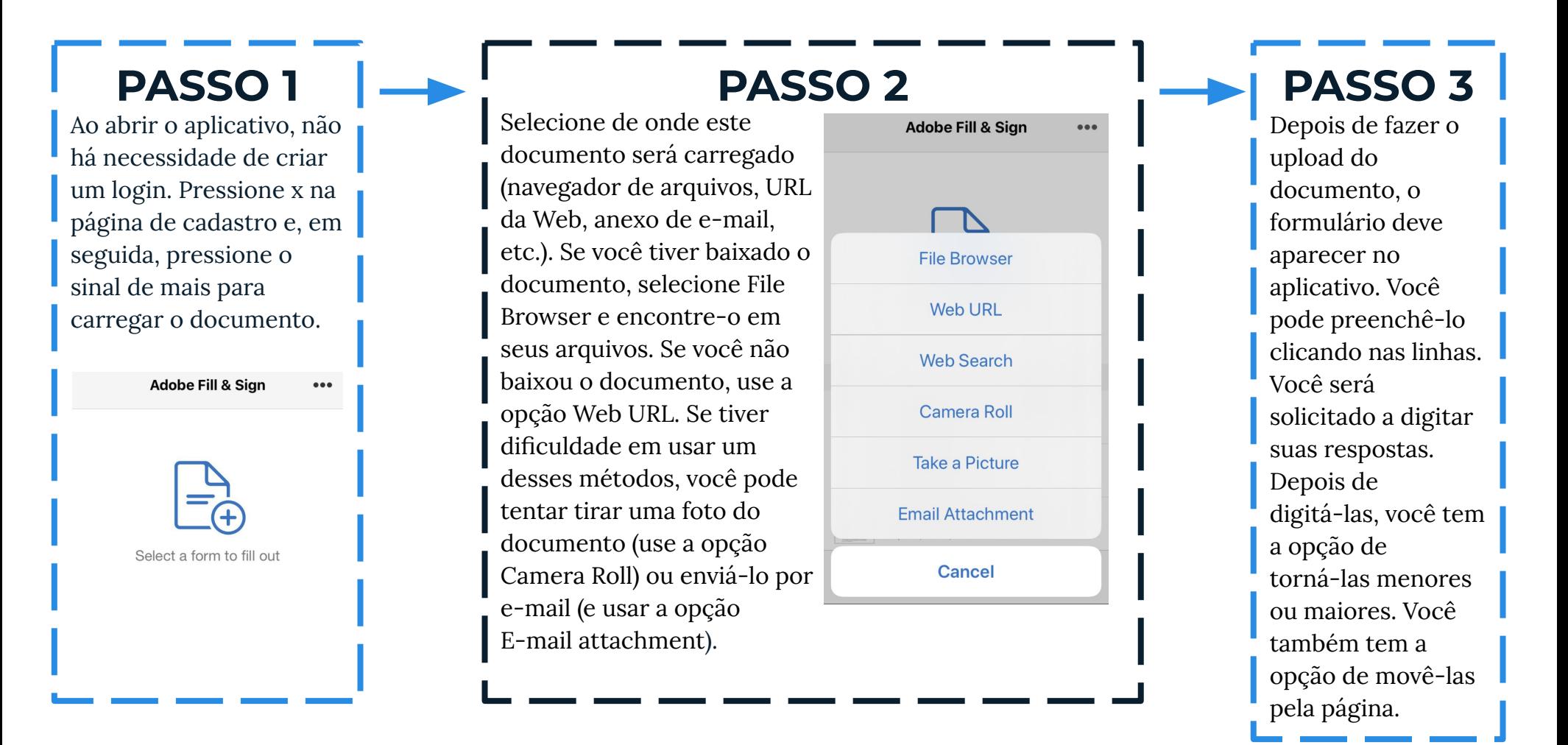

## **COMO CARREGAR UM DOCUMENTO COM SEU TELEFONE**

#### **PASSO 4**

Você pode criar uma assinatura no aplicativo clicando no botão na parte inferior que é o terceiro a partir da esquerda (parece uma caneta). Ele solicitará que você crie uma assinatura com o dedo. Quando estiver satisfeito com a assinatura, pressione concluído.

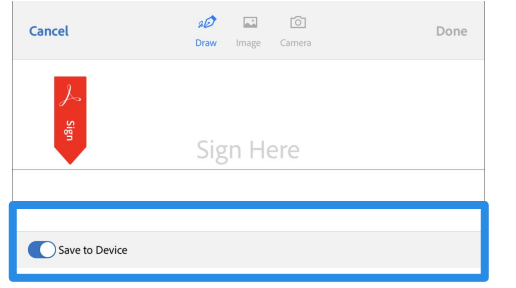

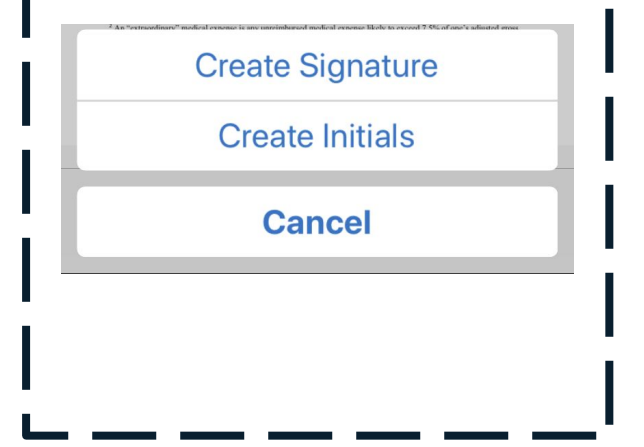

### **PASSO 5**

Esta assinatura agora está salva no aplicativo. Sempre que precisar adicionar uma assinatura, você pode pressionar o botão na parte inferior que é o terceiro da esquerda (parece uma caneta) e selecionar sua assinatura. Isto irá criar outra cópia que você pode mover pela página e redimensionar.

Óm

 $\beta$ 

#### **PASSO 6**

Quando terminar de preencher o formulário, ele salvará automaticamente suas alterações. Pressione o botão na parte inferior que está totalmente à direita (é uma caixa com uma seta voltada para cima). Você pode salvar este formulário em seus arquivos e carregá-lo por meio do AgilePoint. Se estiver tendo dificuldade para enviá-lo, você pode selecionar seu aplicativo de e-mail nas opções na parte superior e enviar o documento por e-mail para [rrf@boston.gov.](mailto:rrf@boston.gov)

 $\odot$ 

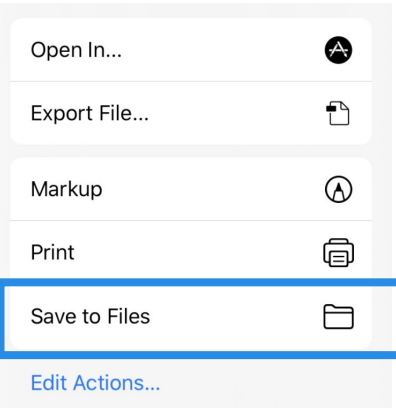

Γĥ